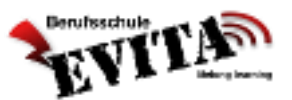

eduvidual

# **Allgemeines:**

"eduvidual.at" ist eine Lernplattform auf der Lehrer und Lehrerinnen Arbeitsmaterialien bereitstellen können/werden und mit der Sie auch Arbeitsaufträge bearbeiten und abgegeben können.

Dieses Dokument beschreibt wie Sie sich als Schüler in "eduvidual.at" anmelden können und damit auch arbeiten können

# **Voraussetzung - Emailadresse:**

Einzige Voraussetzung ist eine Email-Adresse. Der Anbieter kann dafür jedoch frei gewählt werden.

# **Anleitung für den Einstieg und die Registrierung:**

Auf unserer Homepage [\(www.bsevita.at\)](http://www.bsevita.at/) gibt es eine Anleitung für die Registrierung.

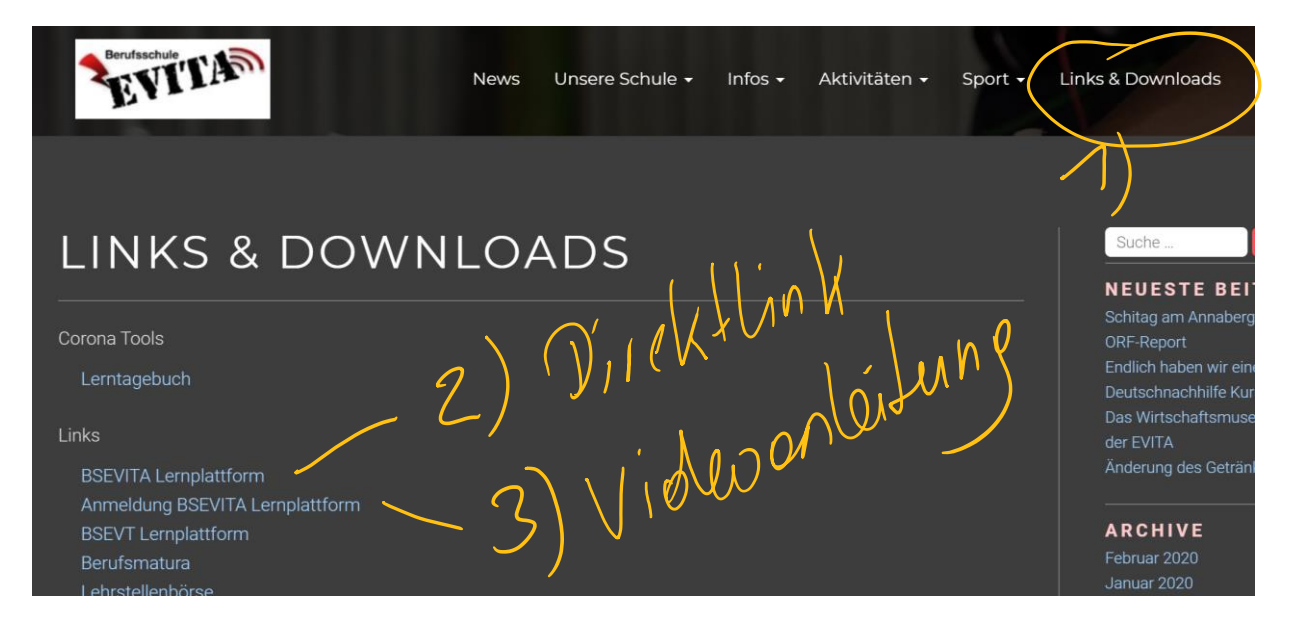

- 1) "Links & Download" Bereich auswählen
- 2) BSEVITA Lernplattform Direkter Link zur Anmeldung bei eduvidual.org
- 3) Videobeschreibung für die Anmeldung

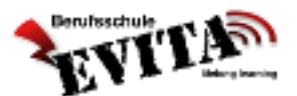

### **Anmeldung zu einem Kurs bzw. in Ihr Unterrichtsfach**

Um den Kurs nutzen zu können müssen Sie sich auch in diesen "Kurs" einschreiben. Nach der Anmeldung gelangen Sie zum "Dashboard" und dort können Sie wie folgt vorgehen.

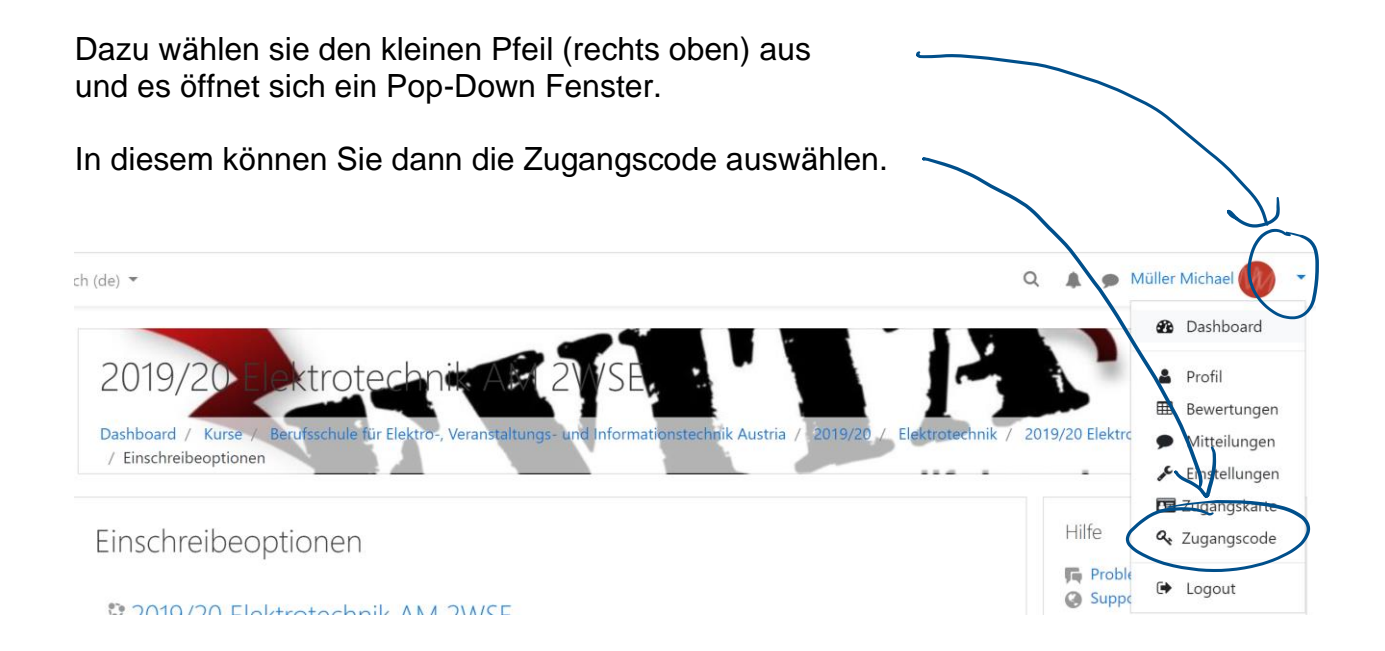

Geben Sie den Zugangscode ein, den Sie von Ihrem Lehrer bzw. Lehrerin erhalten haben.

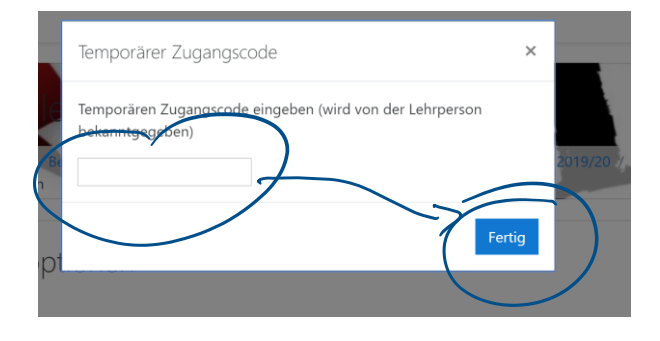

Danach sind Sie für den entsprechenden Kurs freigeschaltet und können mit diesem Kurs von jedem Ort aus arbeiten (sofern Sie dort auch über einen Internetzugang verfügen).

*Viel Spaß mit "eduvidual"*

Vergessen Sie nicht, sich nach jedem Arbeiten (besonders an öffentlichen PCs, auch Schulrechnern) auch wieder auszuloggen (Abmelden!).

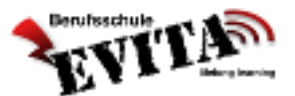

### **Kurse suchen**

dungsressourcen

Alternativ können Sie auch Kurse suchen und auch überprüfen ob für Ihren Fachgegenstand Kurs vorhanden sind.

Nach der Anmeldung gelangen Sie zum "Dashboard" und sehen dort die Schulinhalte. Wählen sie als erstes das Schuljahr aus – in unserm Fall "2019/20"

 $\mathbf{I}$ 

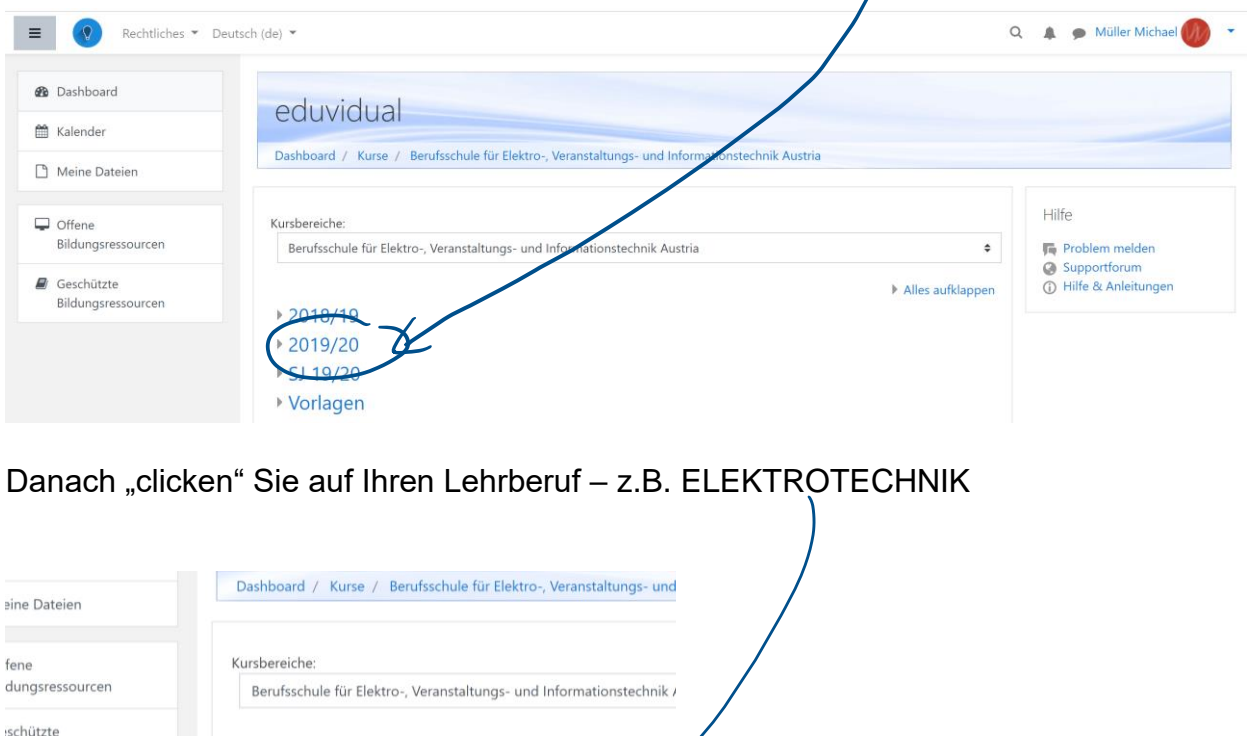

Danach sehen Sie die Kurse die angelegt sind (diese Liste wird mitunter auch sehr lange sein). Eine Anmeldung kann dann wieder über den Zugangscode erfolgen, oder sie schreiben direkt an den Lernbegleiter, der Sie bei Bedarf auch freischalten wird, oder Ihnen den Code zur Verfügung stellt.

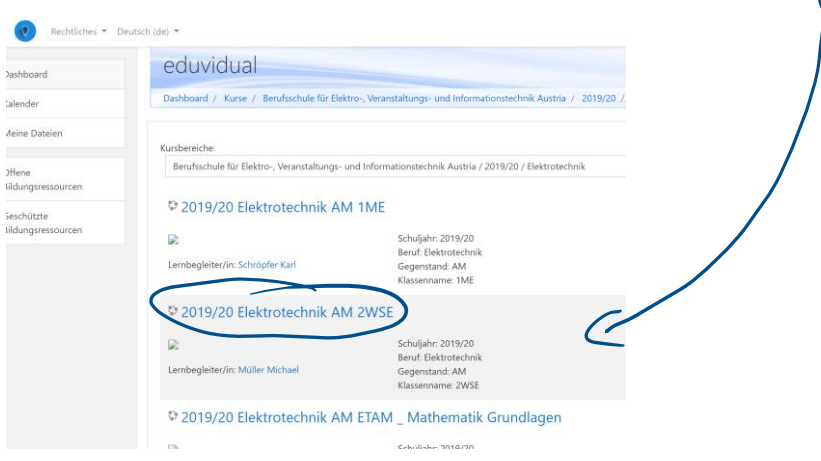

Informationstechnik Informationstechnologie Veranstaltungstechnik Elektrotechnik